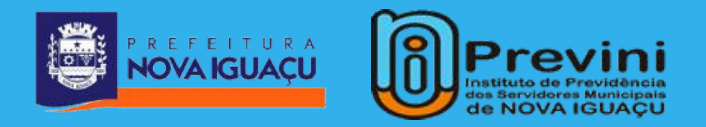

# **ACESSO AO PORTAL DO SERVIDOR**

**Você, aposentado ou pensionista, tem a facilidade de atendimento do conforto do seu lar ou de onde estiver.**

**Confira o passo a passo para acessar o contracheque, comprovante de rendimentos, dentre outros serviços.**

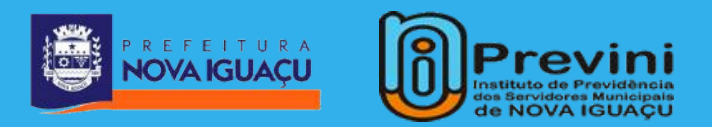

# **1° PASSO**

# **Acesse o site www.previni.com.br pelo seu computador ou celular.**

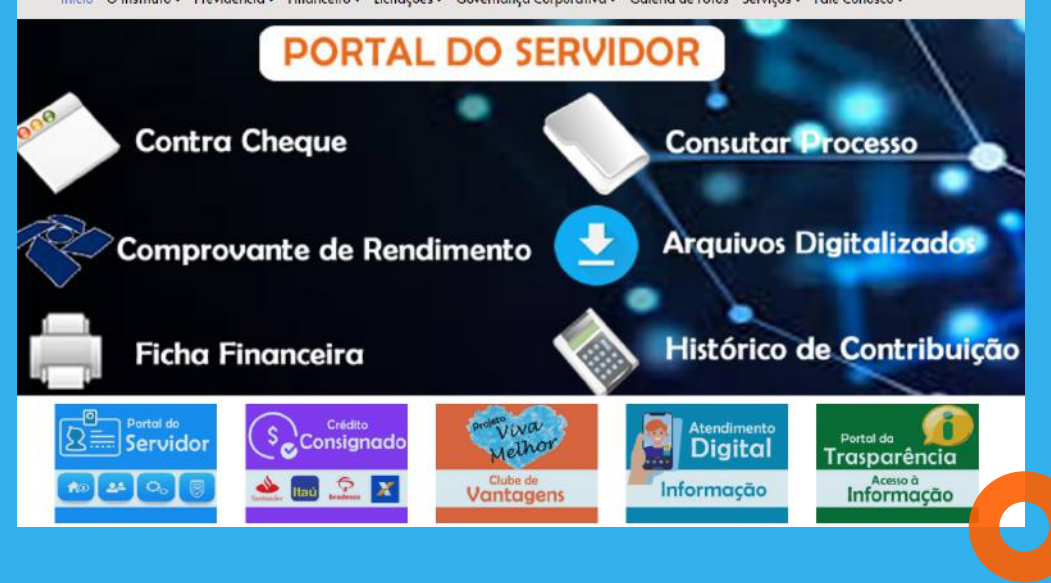

Início O Instituto - Previdência - Financeiro - Licitações - Governança Corporativa - Galeria de Fotos Serviços - Fale Conosco -

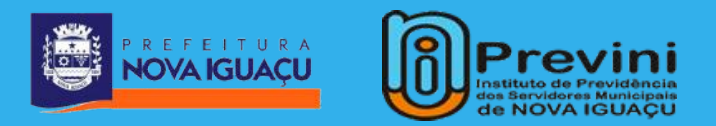

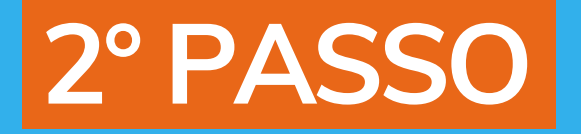

#### **No canto direito da tela, clique em ACESSE, no ícone PORTAL DO SERVIDOR.**

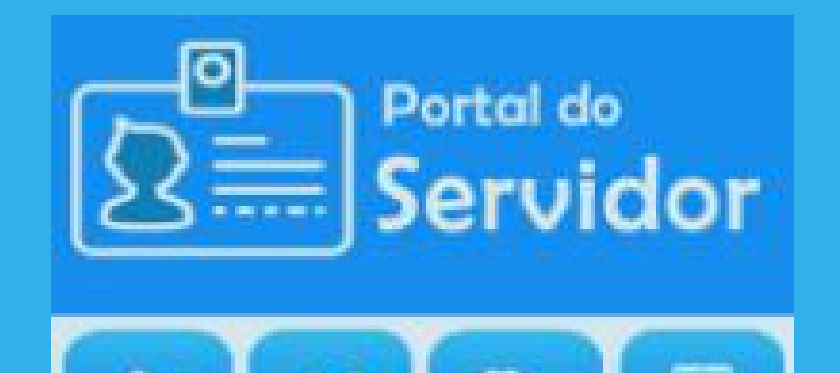

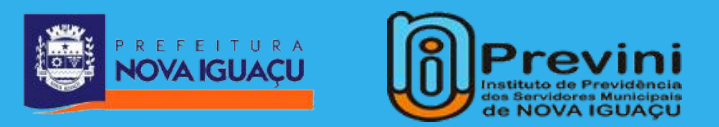

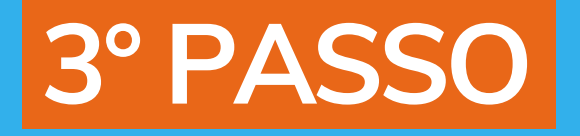

#### Para criar seu acesso, clique em CADASTRAR SENHA.

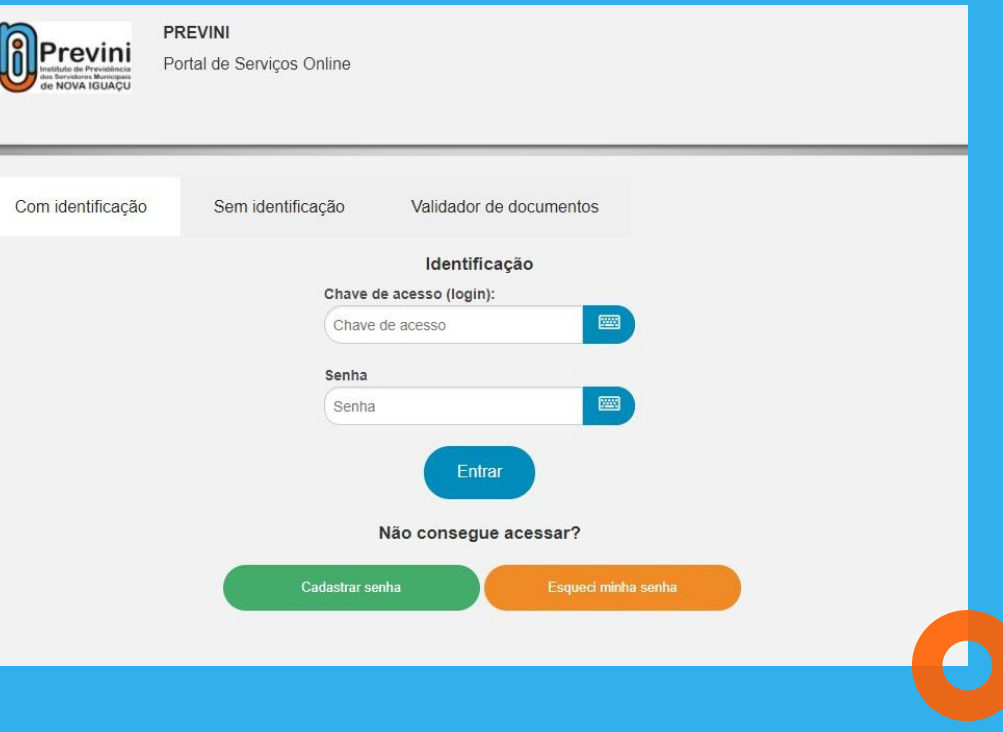

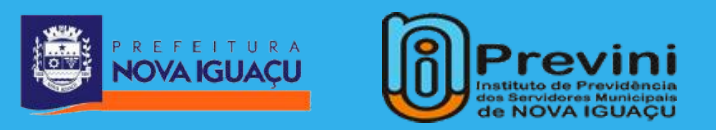

**4° PASSO**

# **Preencha todas as informações pessoais e defina seu login/senha.**

**OBS: A matrícula deve ser preenchida sem prefixo e dígito.**

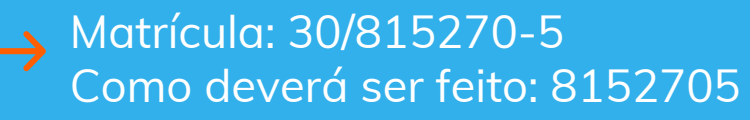

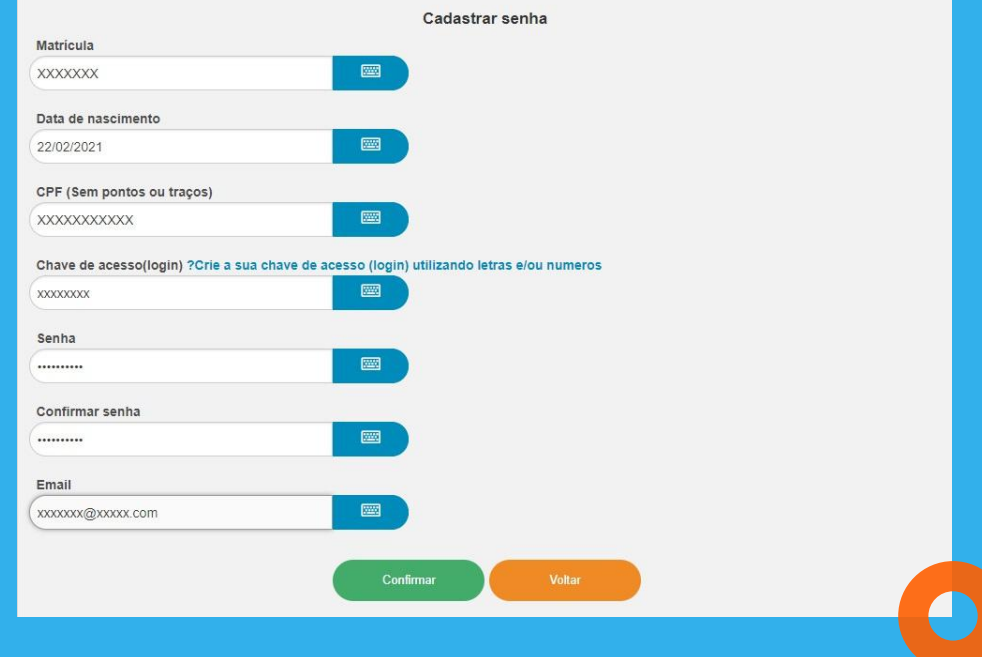

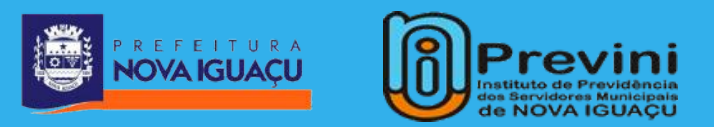

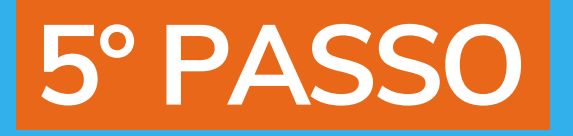

# **Insira a chave de acesso (login) e senha definidas no item anterior.**

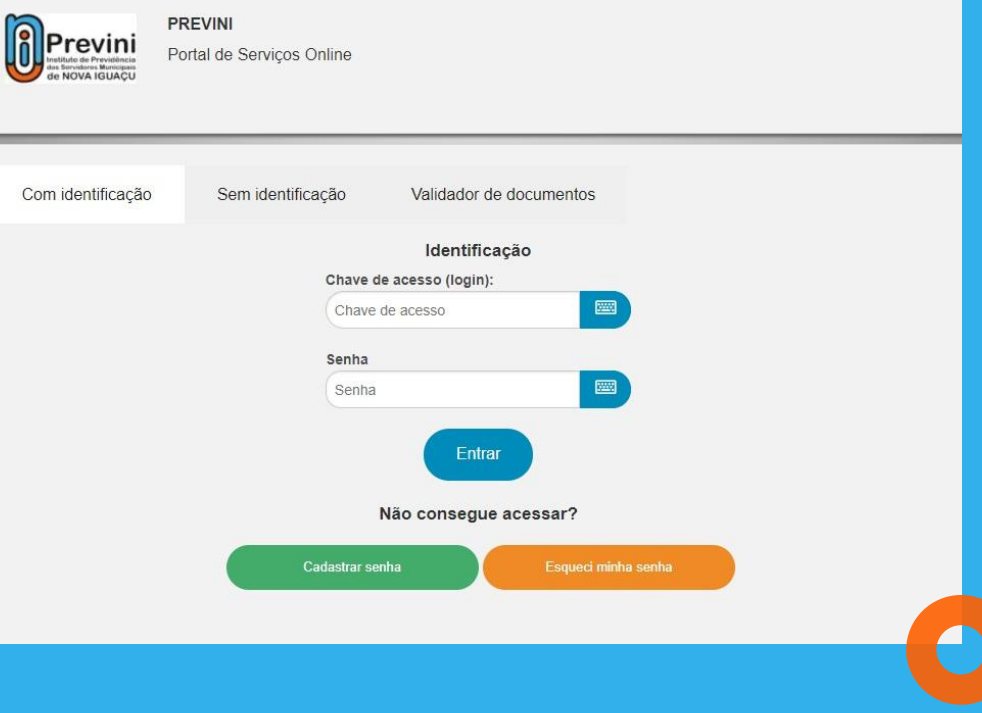

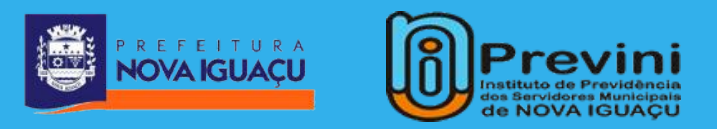

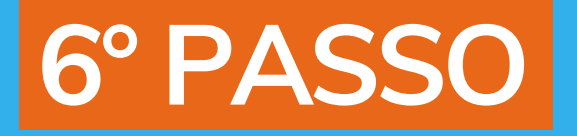

# Por fim, basta selecionar o serviço que você deseja.

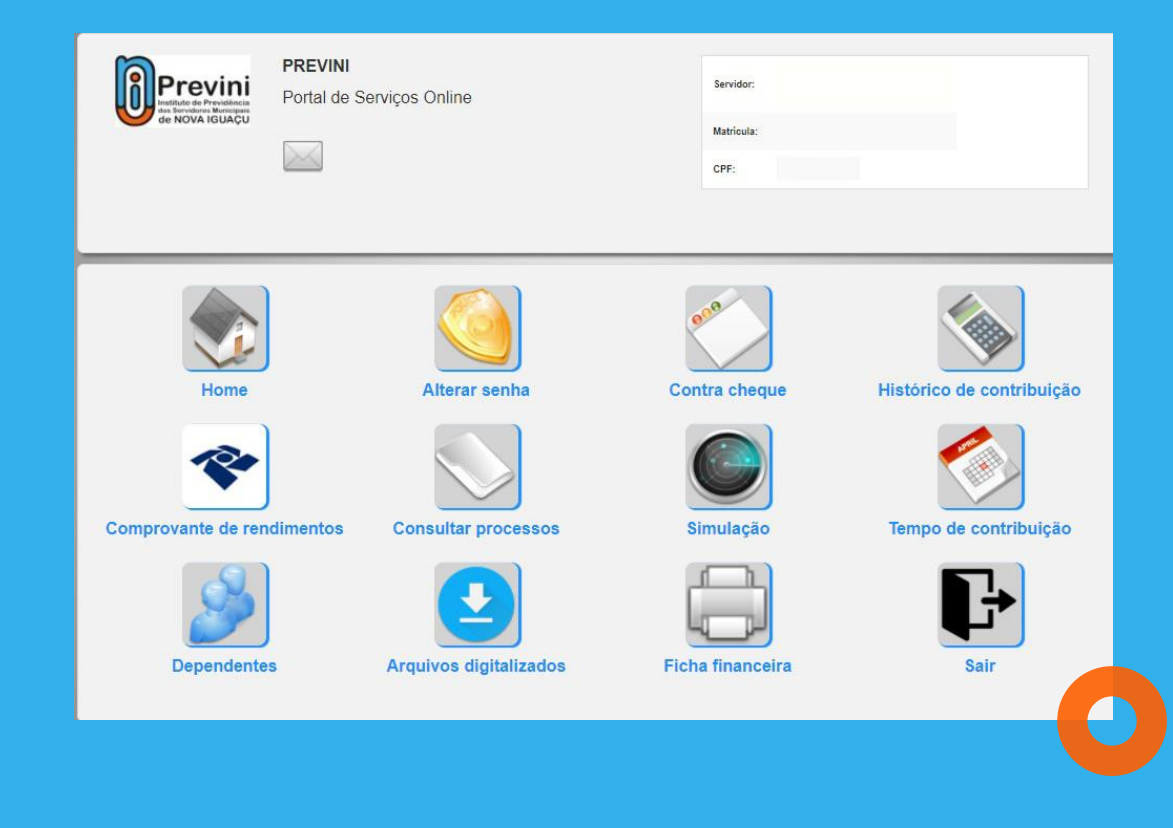

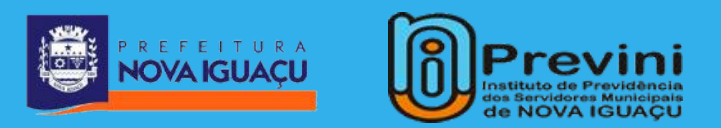

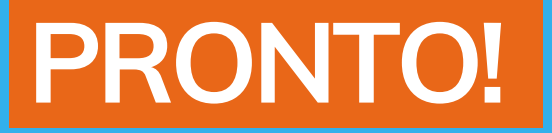

**O atendimento online visa promover maior facilidade e rapidez para os nossos segurados.**

**Em caso de quaisquer dúvidas, estamos à disposição através do nosso telefone.**

**2666-2200**

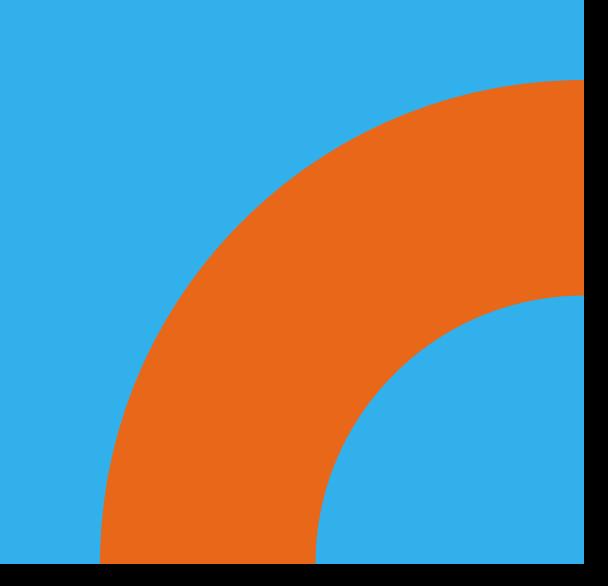